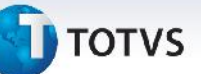

# **Boletim Técnico**

## **Remoção de Mensagem, no Cadastro de Contas Contábeis**

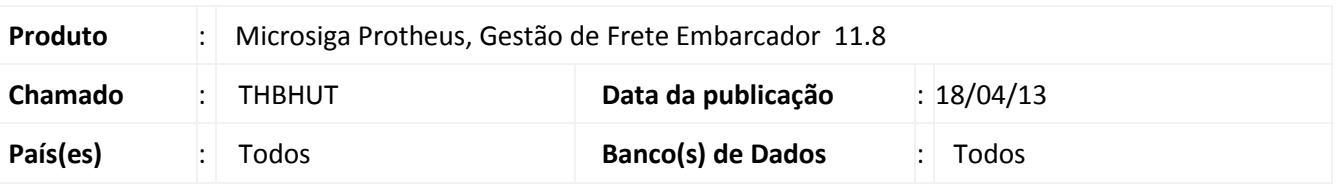

Alteração realizada na rotina de **Cadastro de Conta Contábil (GFEA090)**, sendo removida a janela de advertência, exibida ao salvar, alterar e excluir uma conta.

## **Procedimento para Implementação**

O sistema é atualizado logo após a aplicação do pacote de atualizações (*Patch*) deste chamado.

#### **Procedimentos para Utilização**

- 1. Em **Gestão de Frete Embarcador (SIGAGFE)** acesse **Atualizações > Cadastros > Contabilização > Contas Contábeis.**
- 2. Acesse a opção **Incluir**, no menu.
- 3. Preencha os dados necessários e **Confirme**.
- 4. O registro será salvo sem a exibição de tela de mensagem vazia. O mesmo ocorrerá na inclusão e exclusão de contas contábeis.

#### **Informações Técnicas**

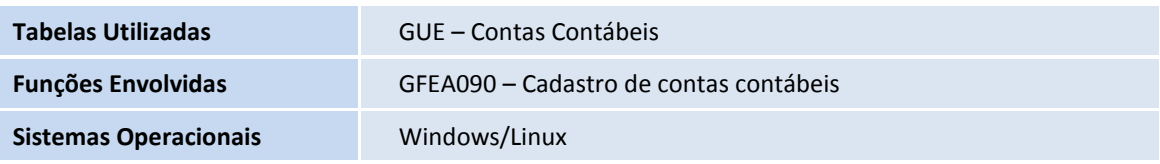

 $\odot$